## Agvance Grain Balance Sheet - Comparative Report

Last Modified on 04/02/2025 2:10 pm CDT

This report is available as part of the Advanced Reporting feature.

The Balance Sheet - Comparative report is a comparative financial report that lists the assets, liability, and capital accounts from the General Ledger. The report is divided into up to seven sections. Current assets are listed in the *Current Assets Equivalents* section. The intermediate assets are listed in the *Property and Equipment* section. Long term assets are listed in the *Other Assets* section. The Liabilities accounts are listed as they are on the Agvance Accounting Balance Sheet. The Capital accounts can have a user-defined label entered on the form next to *Capital Heading*.

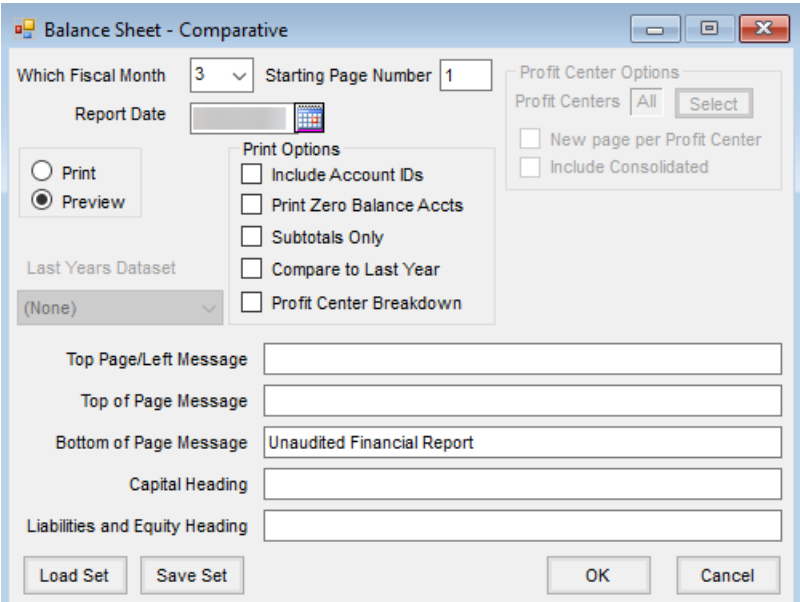

- **Which Fiscal Month** This is the fiscal month in Accounting.
- **Starting Page Number** Enter the page number that is to appear on the first page of the report if a number other than *1* (the default) is desired.
- **Report Date** This defaults to the current system day but can be edited if needed.

## Print Options

- **Include Account IDs** Check this option to print the G/L account numbers.
- **Print Zero Balance Accts** Check this option to include accounts that have a zero balance.
- **Subtotals Only** This will print the subtotal account that is set up on the G/L Accounts.
- **Compare to Last Year** Check this option to compare to a previous year. This enables the *Last Years Dataset* drop-down.
- **Profit Center Breakdown** Check this option to print each Profit Center's net profit/loss. All G/L Accounts

must have a Profit Center set up to use this feature.

- **Last Years Dataset** Select a previous year dataset for comparison. This option is only available when the *Compare to Last Year* option is checked.
- **Top of Page/Left Message** Enter a message to print at the top left corner of each page of the report.
- **Top of Page Message** Enter a message to print at the top of each page of the report. This feature is optional and can be skipped.
- **Bottom of Page Message** Enter a message to print at the bottom of each page of the report. This will default from the previous time the report was run.
- **Capital Heading** This will print as a heading for the*Capital* section.
- **Liabilities and Equity Heading** This will print as a heading for the*Liabilities and Equity* section.